## Ingresa a https://learn.eltngl.com/ **1**

- Da clic en "Register" **2**
- Ingresa el Access Code (proporcionado por correo) **3**
- **4**
- Ingresa el Course Key (proporcionado por tu profesor) y da clic en "Submit"
- Llena el formulario con tus datos y tu cuenta estará lista para ser utilizada **5**

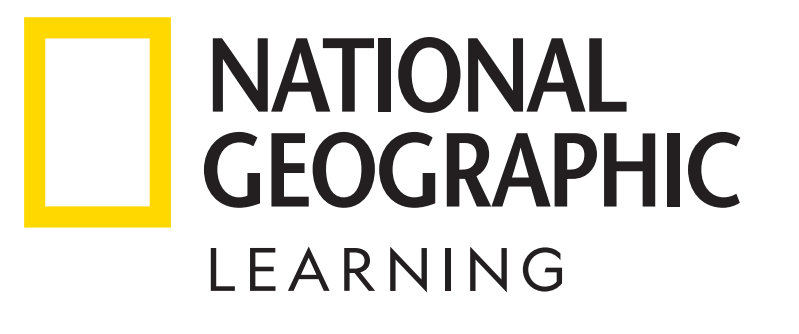

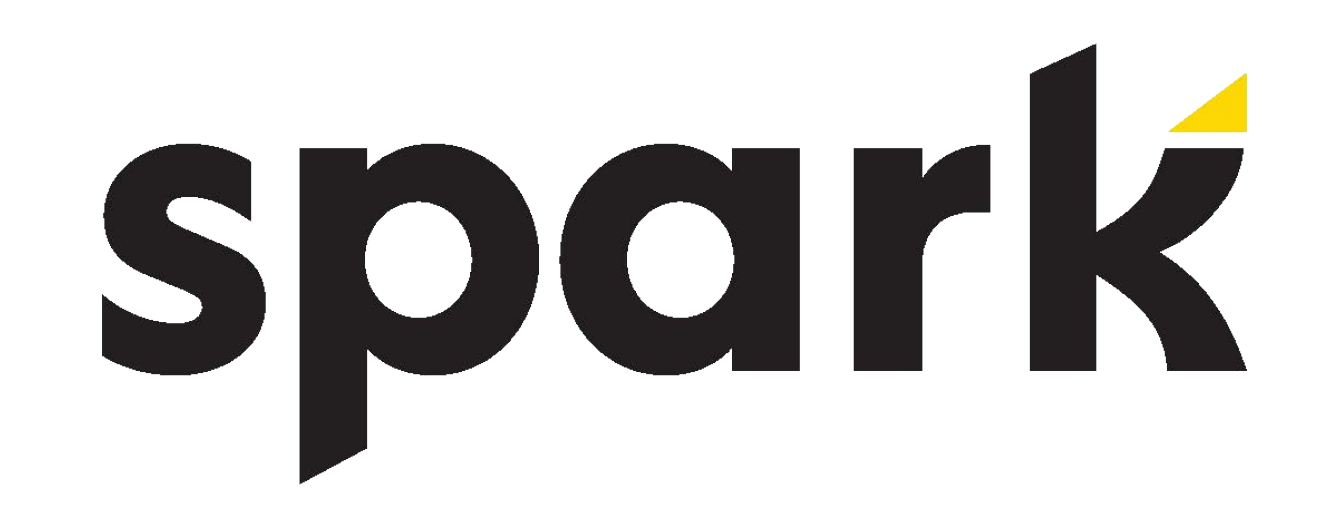

Para canjear el código

## favor de seguir las siguientes instrucciones:

Para cualquier consulta o aclaración ingresa a: https://latinoamerica.cengage.com/soporte-latam/myelt/